## **CÓMO DESHABILITAR A UN USUARIO POR EL ADMINISTRADOR**

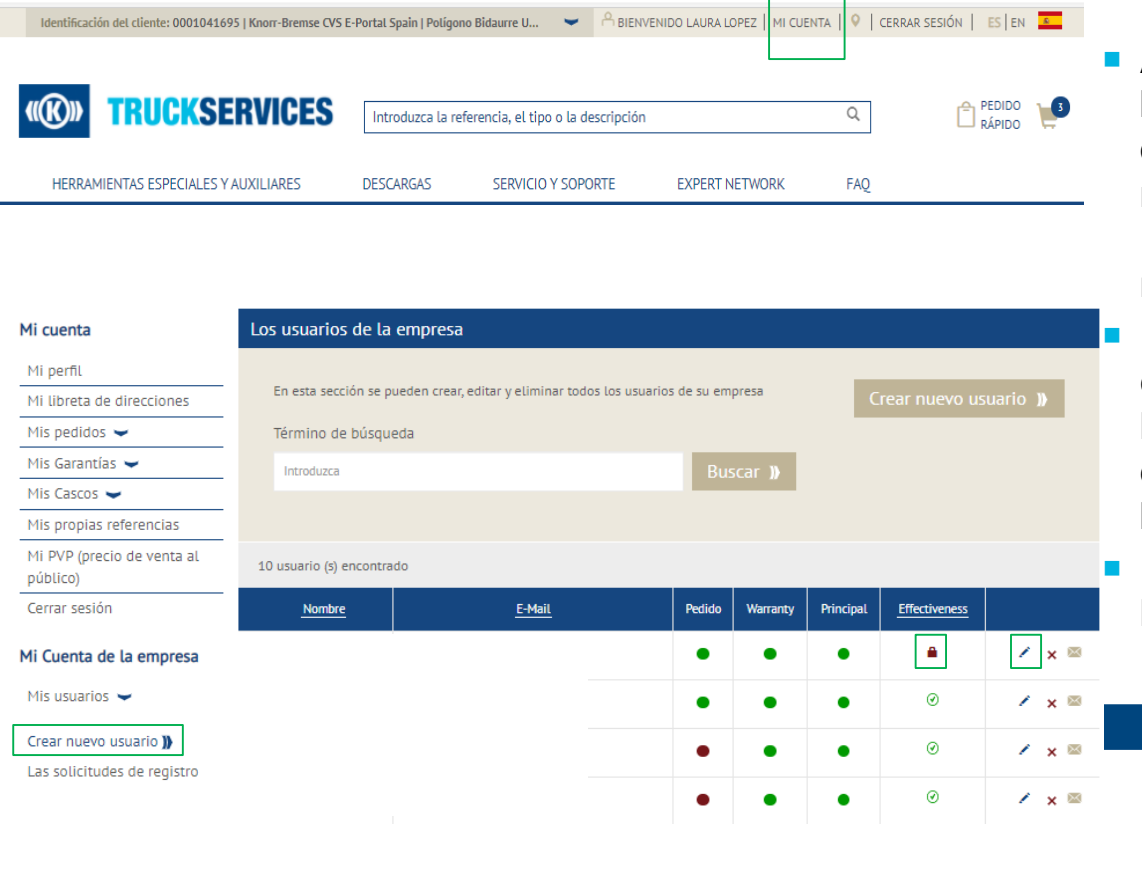

Acceda a www.mytruckservices.knorrbremse.com e inicie session en su cuenta **Mi cuenta de la empresa > Mis usuarios > Crear nuevo usuario** – el administrador de clientes revisa los nuevos usuarios haciendo click en cada nombre para editar su estado o información.

 El administrador puede bloquear haciendo click en el ícono debajo de la columna de efectividad, o haciendo click en el lápiz que abrirá la página de detalles de Usuarios y haciendo click en el botón bloquear usuario en la parte inferior de la página.

**El administrador de la empresa puede desbloquear** las cuentas bloqueadas en cualquier momento.

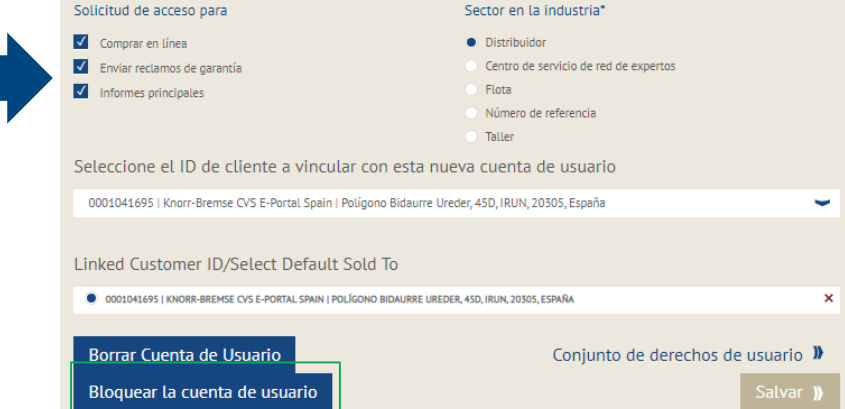